#### Программирование Адресной системы.

- Указание ЦП, что нужно опрашивать состояния блоков;
- Распределение блоков по зонам;
- Задание адресов блоков;
- Задание алгоритмов запуска оборудования противопожаной защиты
- Задание способа отображения информации на ПУ и ТИ

## Программирование Адресной системы. Принцип распределения адресов блоков.

- Две линии связи: с периферийными блоками и устройствами индикации (ЛС485);
- На линию связи с периферийными блоками подключаются БСУ, БУЗ, БУПН, БУСО и т.п.
- На линию связи с устройствами индикации подключаются ПУ, ТИ, блок обмена с ПК.
- Линия связи с периферийными блоками – допускается до 127 блоков с адресами на ДИП переключателе блока от 1 до 127;
- Линия связи с устройствами индикации (ЛС485) – допускается до 32 устройств с адресами от 2 до 127.

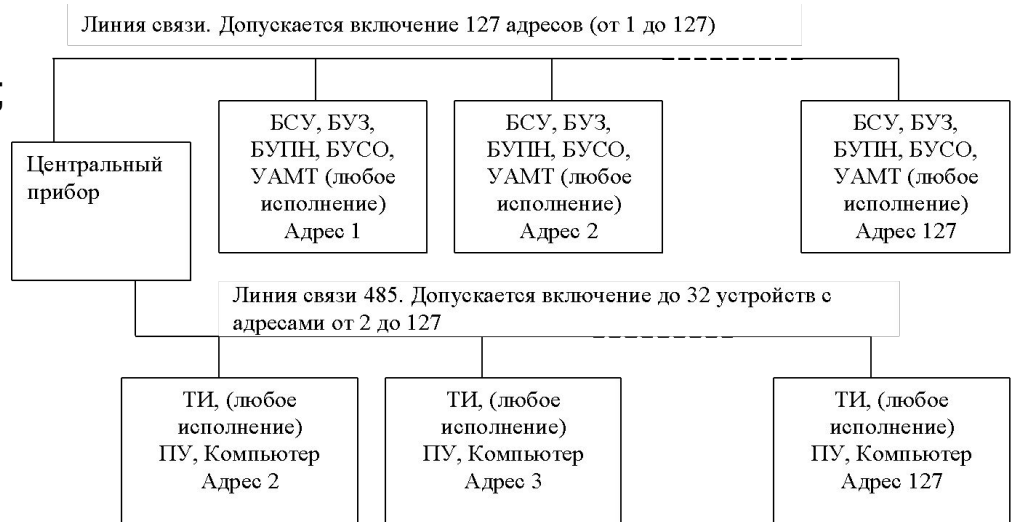

# Программирование Адресной системы. Порядок составления карты программирования.

- Определить состав оборудования (периферийные блоки, наличие ТИ, ПУ и т.п.)
- Определить при каких условиях и каким образом запускается оборудование пожаротушения;
- Разбить блоки на зоны;
- Распределить блоки по адресам;
- Создать списки исполнительных устройств зоны

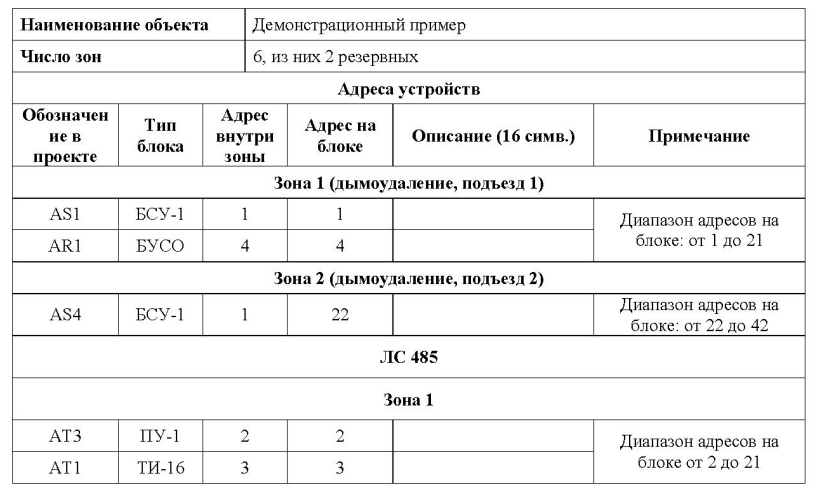

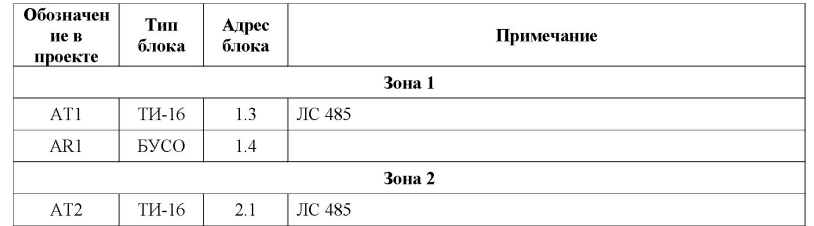

## Программирование Адресной системы. Пример объекта.

- Жилое здание с двумя подъездами;
- Система водяного пожаротушения подземного гаража;
- Система пожарной сигнализации во вспомогательных помещениях;
- Две секции водяного пожаротушения;
- Одна диспетчерская;

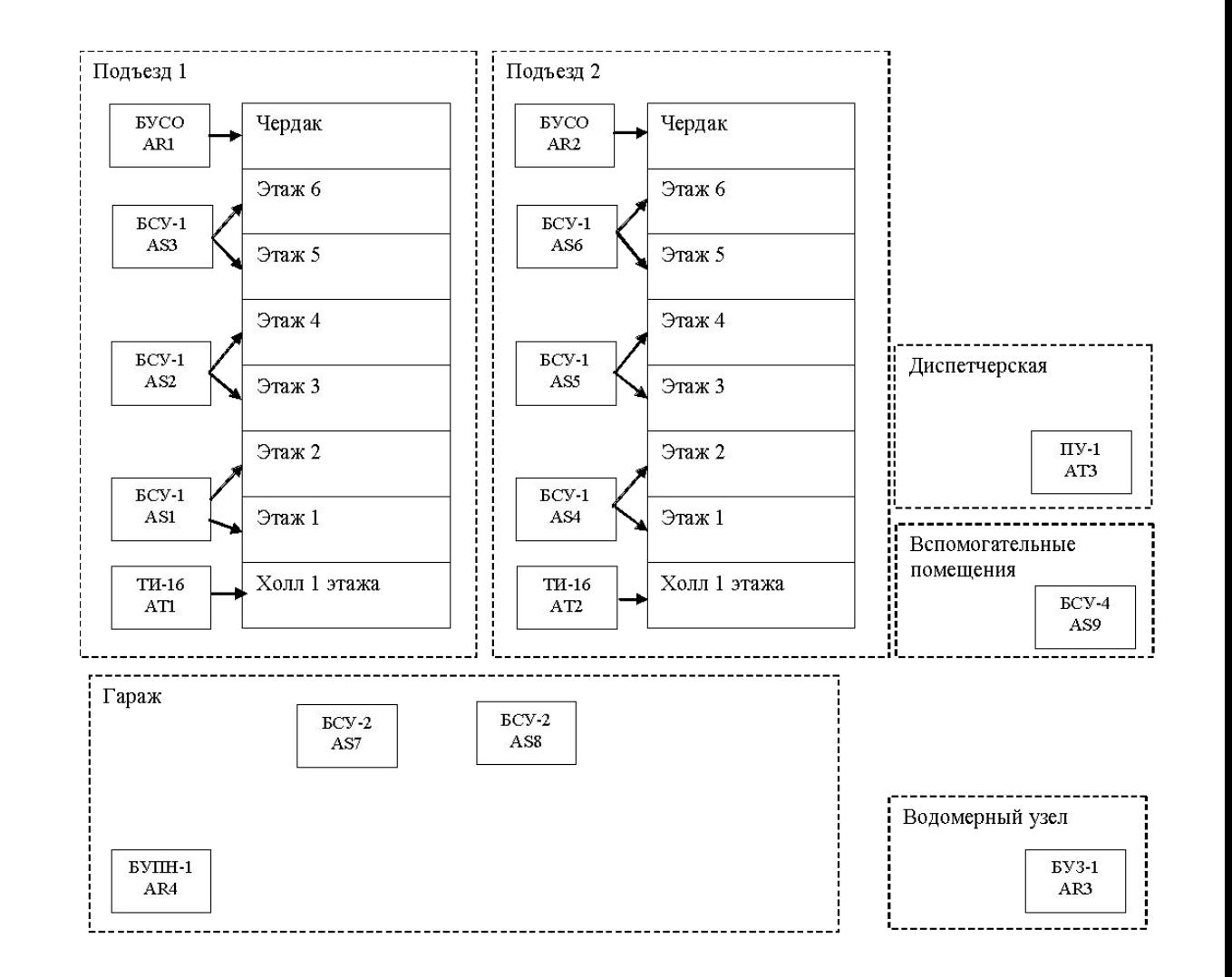

# Программирование Адресной системы. Запуск противопожарных систем.

- Противодымная вентиляция включается раздельно по каждому стояку дымоудаления;
- Система водяного пожаротушения работает независимо от системы дымоудаления;
- Два табло индикации отображают информацию по каждому из подъездов;
- Пульт управления отображает информацию по всей системе;

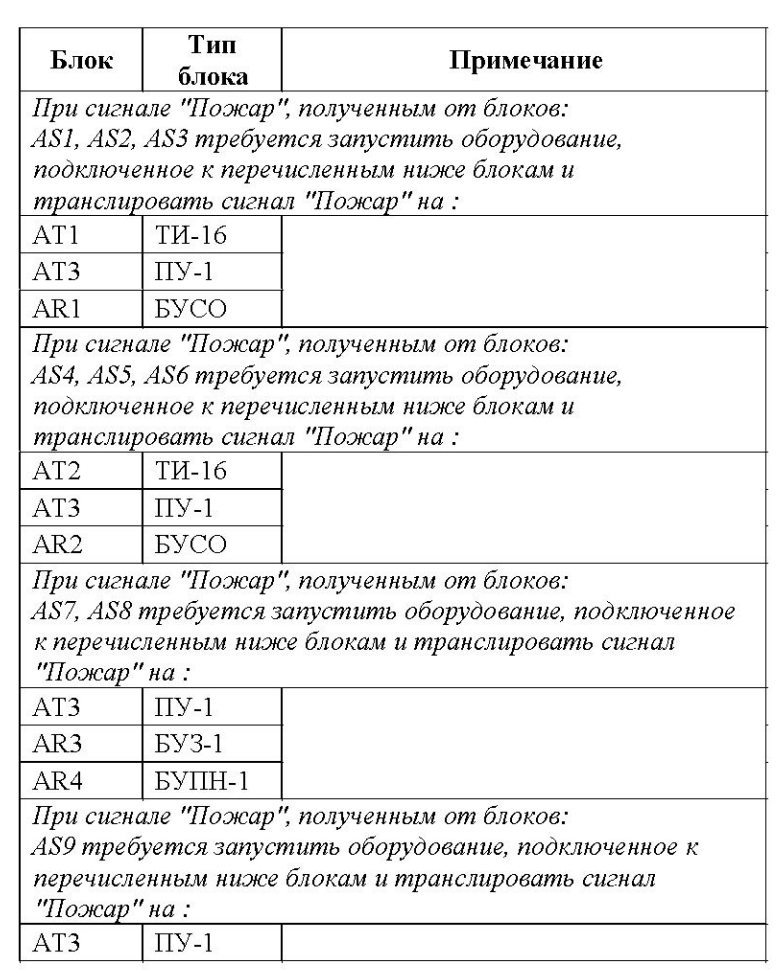

## Программирование Адресной системы. Распределение блоков по зонам.

- В зону объединяются приборы, запускающие одно и то же оборудование в случае пожара;
- Привязка блока к конкретной зоне определяется по адресу на ДИП переключателе прибора и числу зон;
- Максимальное количество зон 127;
- В случае перспективы развитя объекта рекомендуется оставлять одну-две резервные зоны;
- В примере: планируемое число зон: 4, резервных зон – 2. Общее число зон 6.

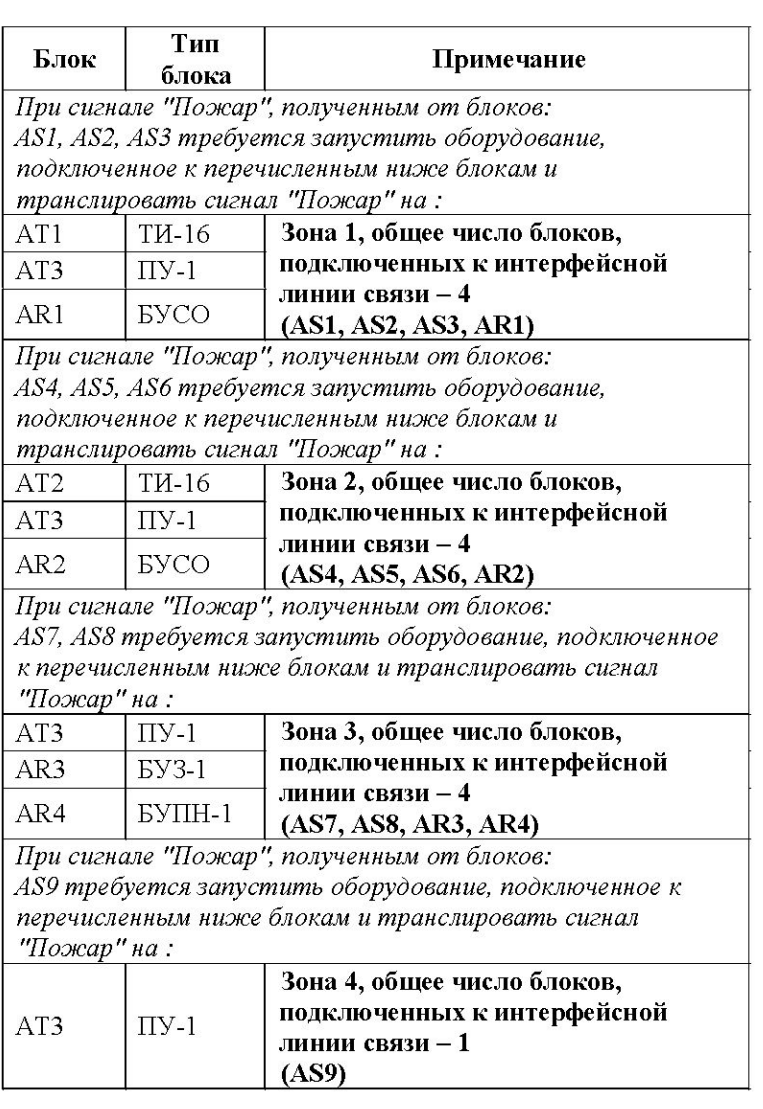

## Программирование Адресной системы. Распределение адресов по зонам.

- Расчет количества устройств в одной зоне: **Максимальное количество адресов (127) делится на число зон, целая часть результата деления – есть число устройств в зоне.**
- Привязка блока к зоне осуществляется по адресу на ДИП переключателя блока автоматически, исходя из числа зон.
- На ПУ (ЦП-1М) отображается номер зоны и адрес блока внутри зоны.
- Допускаются пропуски адресов внутри зоны, например в первой зоне могут быть три прибора с адресами 1.1, 1.2, 1.63.

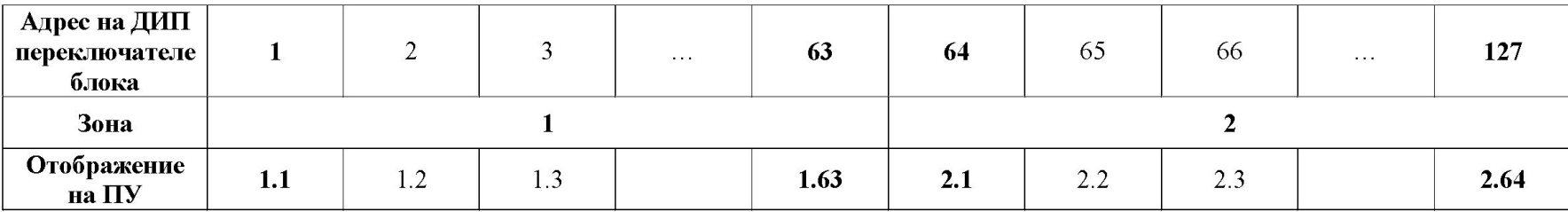

## Программирование Адресной системы. Пример распределения адресов по зонам.

- Линия связи 485. Принцип распределения адресов такой же как и у линии связи с периферийными блоками
- Допускается помещать все устройства по ЛС485 в одну зону.

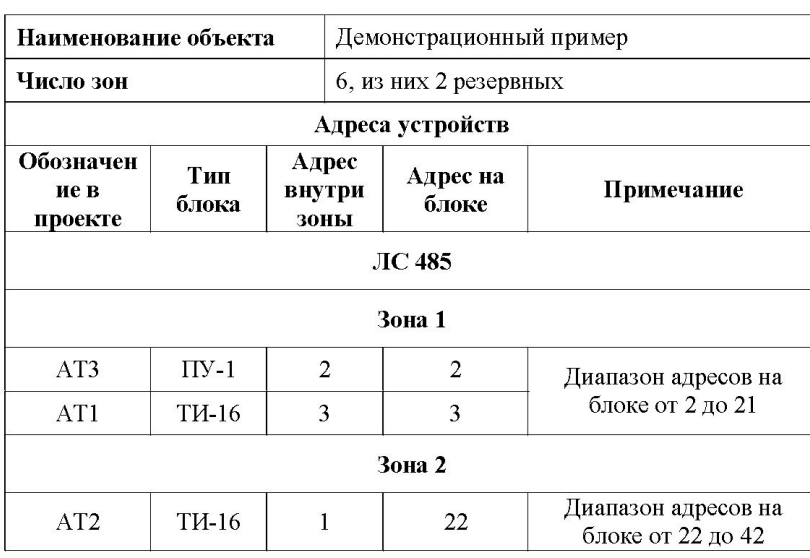

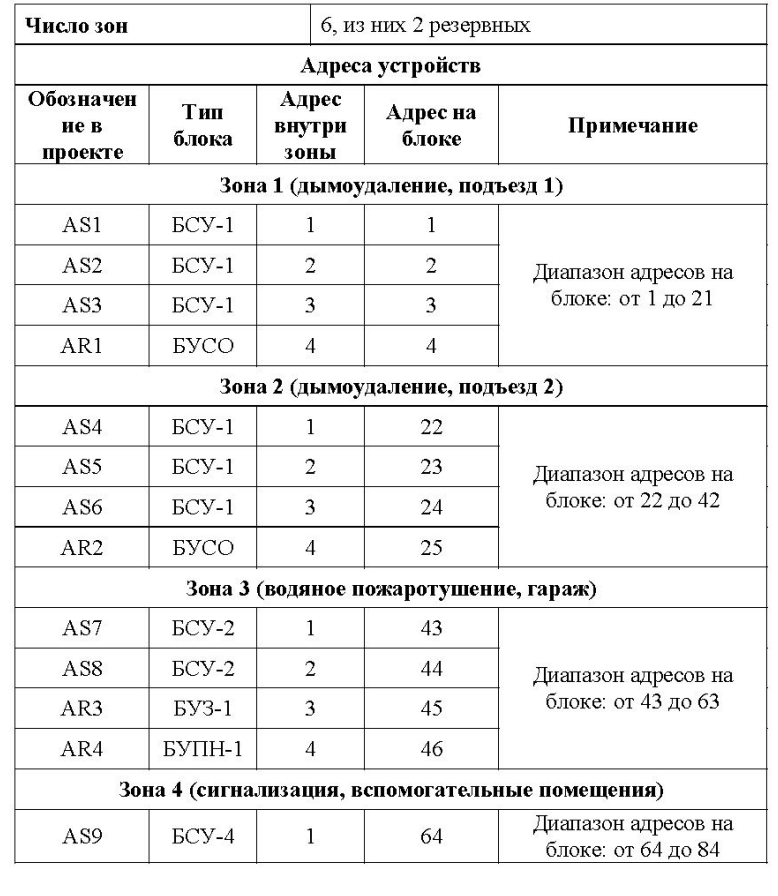

## Программирование Адресной системы. Создание списка исполнительных устройств.

- Список исполнительных устройств служит для формирования команд на запуск исполнительного оборудования.
- Команды формируются в случае получения сигнала «Пожар» от любого прибора, принадлежащего данной зоне.
- Формирование команд происходит только по первому сигналу «Пожар» в зоне.
- Таблица исполнительных устройств формируется на основе таблицы запуска противопожарных систем.

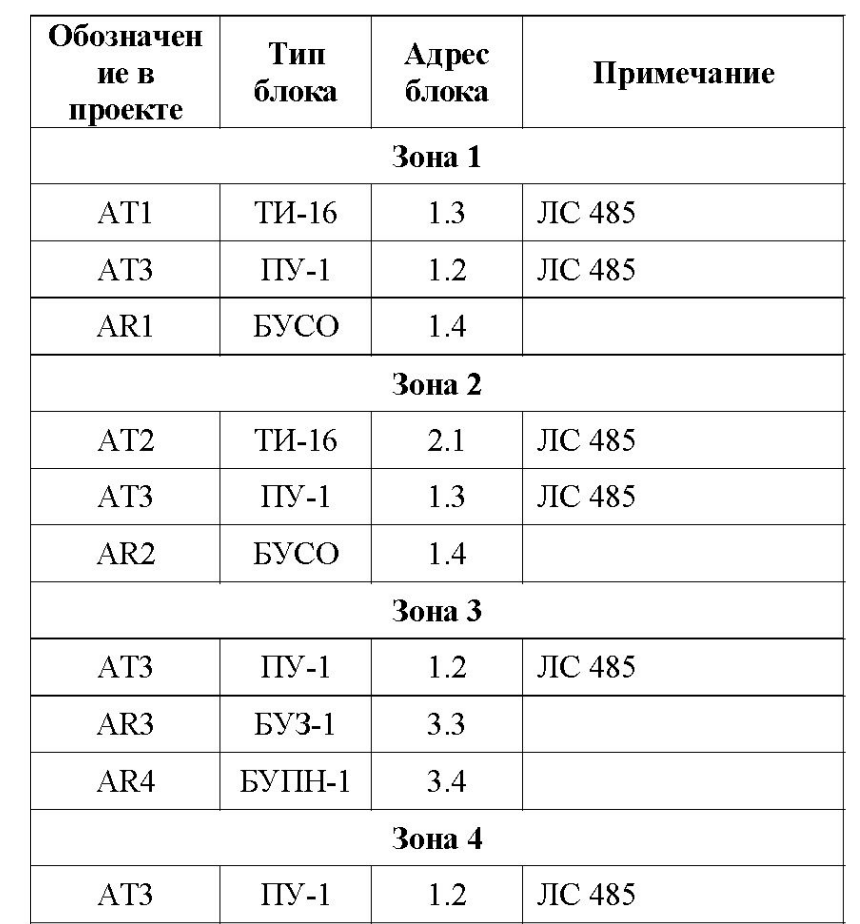

# Программирование Адресной системы. Ввод информации в ПУ (ЦП-1М).

- Ввод информации осущетсвляется при помощи команд меню.
- Для конфигурирования системы используются две таблицы: таблица распределения адресов по зонам и таблица исполнительных устройств.
- ПУ программируется в следующем порядке:
- Задается число зон;
- В список исполнительных устройств каждой зоны заносится ПУ;
- В каждой зоне заносится распределение по адресам;
- В каждой зоне заносится список исполнительных устройств.

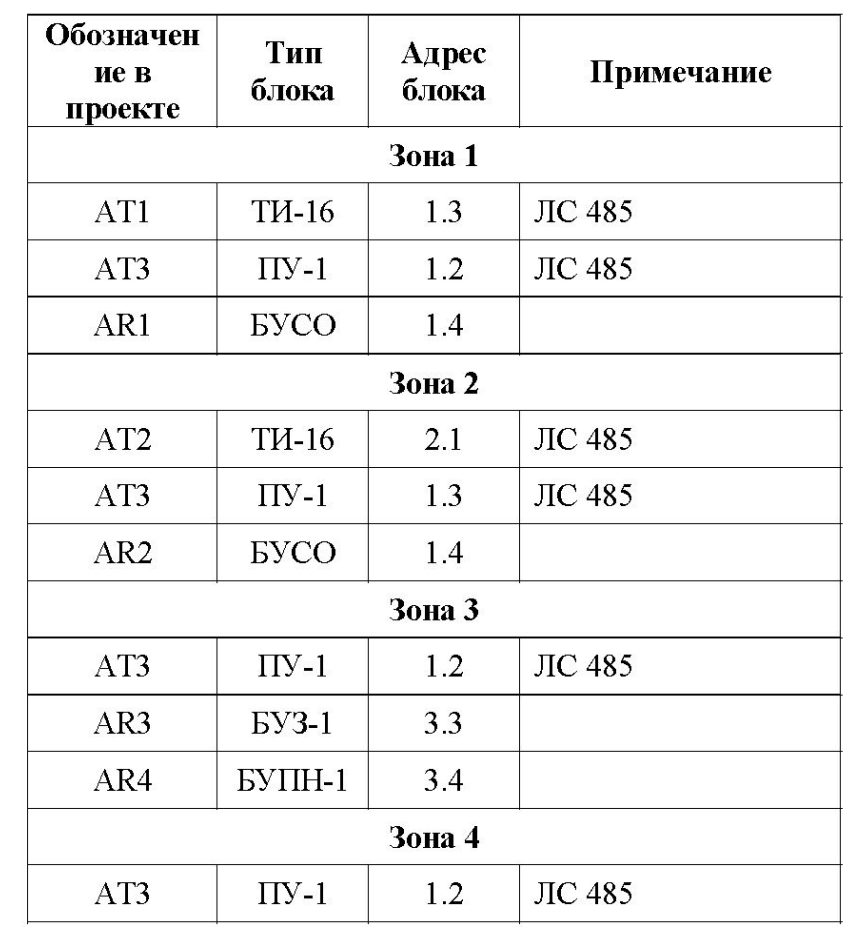

### Программирование Адресной системы. Отображение информации на ПУ (ЦП-1М).

- ПУ отображает только информацию от той зоны, в списке управления которой он находится
- Если ПУ нет в списке управления зоны, то при попытке программирования конфигурации зоны ПУ выводит сообщение «Нет в управлении»
- Если получено сообщение ПУ «Нет в управлении», то требуется занести ПУ в список управления конфигурируемой зоны и выполнить сброс системы.
- В случае организации нескольких независимых диспетчерских можно использовать несколько ПУ, занесенных в списки управления различных зон.

### Программирование Адресной системы. Отображение информации на ТИ32

- Что бы на ТИ отображалась информация, табло должно быть в списке исполнительных устройств зоны
- Для отображения информации на ТИ используются параметры конфигурации «Этаж» и «Число этажей»
- Параметры задаются для приборов БУЗ-2, БСУ (любое исполнение).
- Значение «Этаж» задает светодиод ТИ, который отображает состояние «Пожар» первого шлейфа прибора;
- Значение «Число этажей» задает число этажей, которые занимает прибор.
- БСУ-1(2,4) может занимать 1 и 2 этажа;
- БУЗ-2 занимает 1 этаж
- БСУ-3(6) может занимать 4 этажа.

БСУ-1 имеет параметры Этаж=11 и Число этажей=2 На 11 этаже отображаются сигналы шлейфа 1 и 2, клапана 1. На 12 этаже отображаются сигналы шлейфа 3 и 4, клапана 2

БСУ-1 имеет параметры Этаж=1 и Число этажей=1 На 11 этаже отображаются сигналы всех шлейфов и клапанов

## Программирование Адресной системы. Пример задания исполнительного устройства

Цель: занести ПУ с адресом 1.2 в список исполнительных устройств второй зоны.

- Войти в режим программирования
- Выбрать пункт меню «Зона»
- Ввести «2»
- Выбрать пункт меню «Управление»
- Выбрать пункт меню «Добавить»
- ПУ запрашивает зону, к которой принадлежит добавляемый прибор. **В ответ на запрос «Зона:2» ввести 1 и нажать «Ввод».**
- Выбрать пункт меню «ЛС485»
- Выбрать адрес «1.2 ПУ»

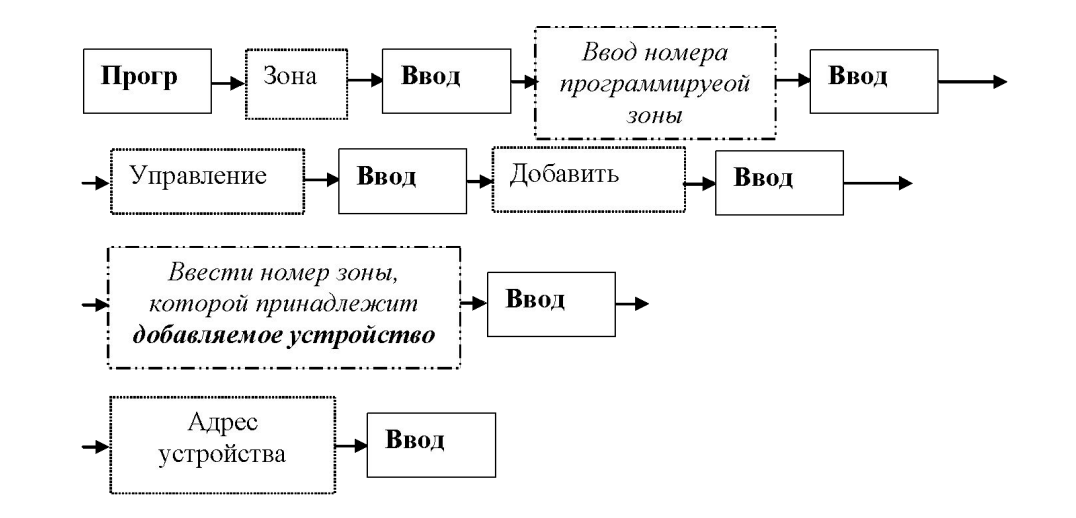